目录

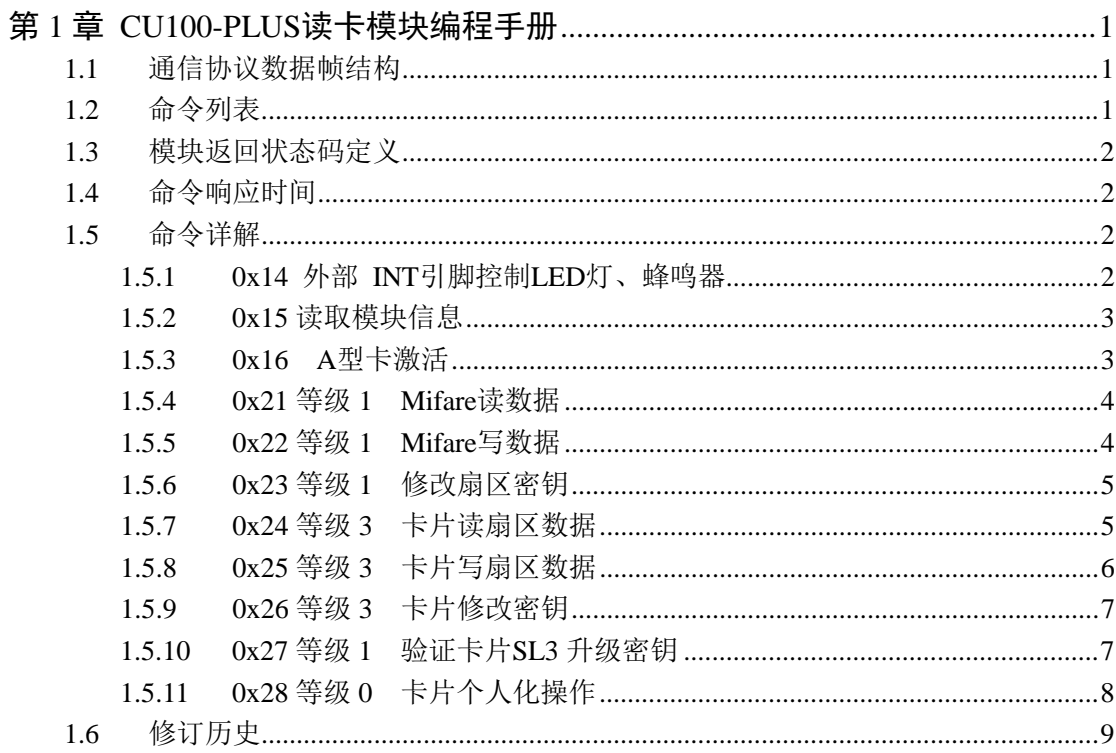

## 第1章 CU100-PLUS读卡模块编程手册

#### 1.1 通信协议数据帧结构

读卡模块与控制器的通信采用数据帧方式。

数据帧格式分为两种: 控制器(主机) 数据帧, 模块(从机) 应答数据帧。

#### ● 控制器发送命令数据帧结构

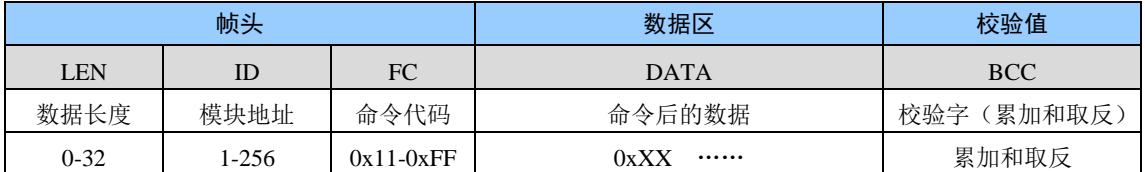

#### ● 模块返回数据帧结构

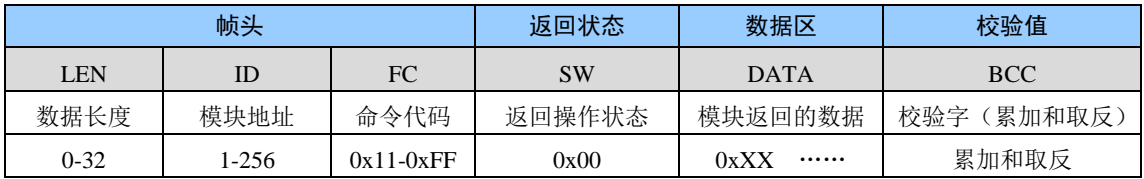

#### ● 帧数据含义

整个数据帧的长度, 包含 LEN 本身及帧最后的校验值 **LEN** 

读卡模块的地址, 485 通信会校验此地址, 地址错误模块不响应命令  $ID$ 

命令代码, 具体含义参考命今列表  $FC$ 

DATA 命令代码的参数

**BCC** 除了 BCC 以外的所有数据累加和取反后取最低字节

**SW** 模块执行命令后返回的操作状态 0x00-操作成功 其他值为错误代码

#### ● 数据帧实例

#### 例: (Mifare 卡读卡模块)读卡片第0块数据发送的命令:

- 第1步: 查看读数据的命令说明, 确认需要输入参数: 数据块和密钥值
- 第2步: 确认数据区数据长度, 数据块参数长1字节 密钥值参数长6字节

第3步: 计算数据帧长度 LEN 本身 1 字节+模块地址 1 字节+命令代码 1 字节+数据块参数 1 字节+密 钥值参数 6 字节+校验码 1 字节, 因此 LEN=11 字节=0x0B 组合后的数据值为: 0b 01 21 00 ff ff ff ff ff ff

第4部: 计算校验值, 校验值=校验值前面的所有数据依次累加后取最低字节的值再取反。 累加和 = 0b+01+21+00+ff+ff+ff+ff+ff+ff+ff = 0x0627 最低字节值 = 0x27 校验值 = 0x27 取反 = 0xd8

#### 1.2 命令列表

命令字节长度为1字节, 高半字节表示命令类型, 低半字节表示命令编号。

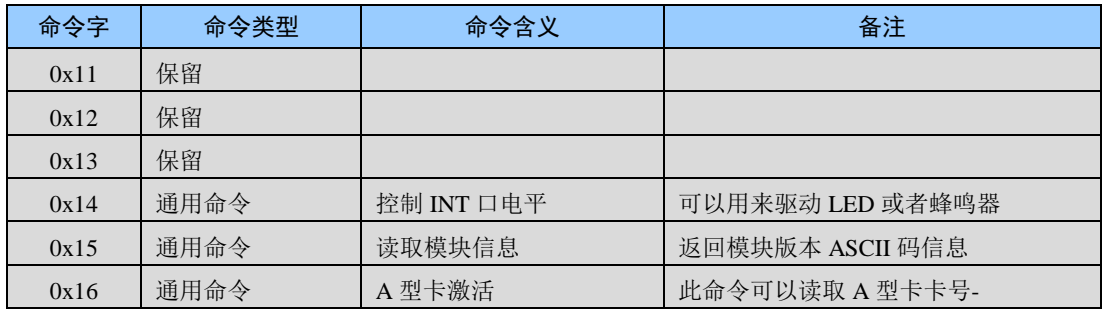

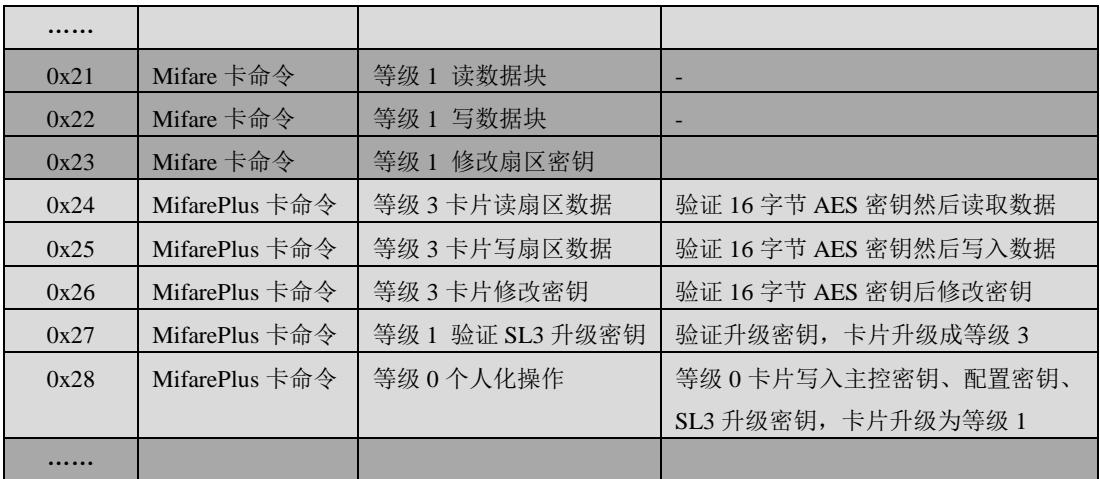

### 1.3 模块返回状态码定义

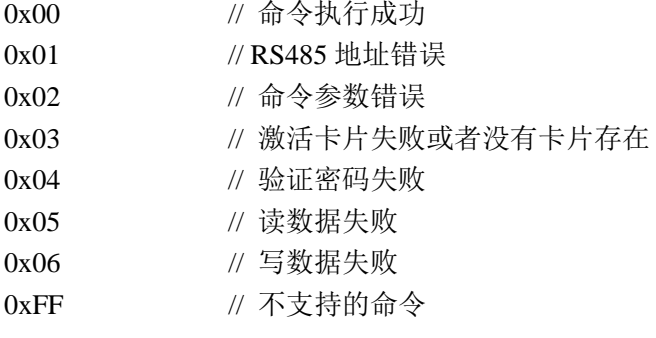

### 1.4 命令响应时间

#### UART 接口

测试条件: 波特率 19200 UART 接口 电源电压 5V 激活A型卡  $40ms$ 读 A 型卡数据  $50ms$ 写 A 型卡数据  $50<sub>ms</sub>$ 

### 1.5 命令详解

### 1.5.1 0x14 外部 INT引脚控制LED灯、蜂鸣器

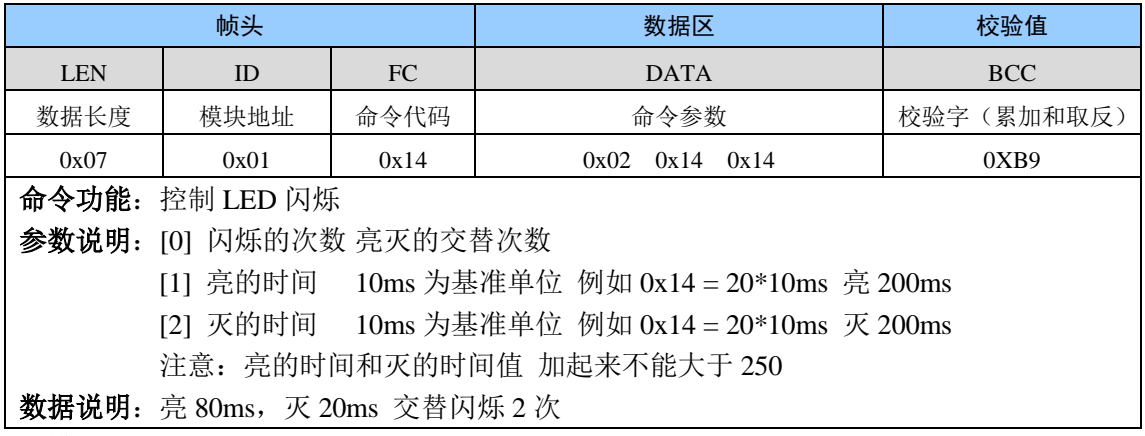

#### ● 模块返回

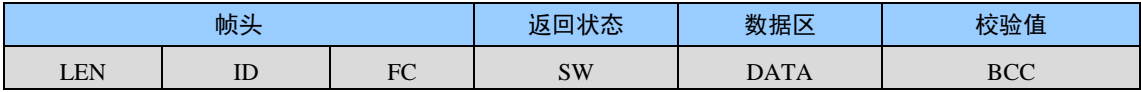

http://www.gzshengju.com

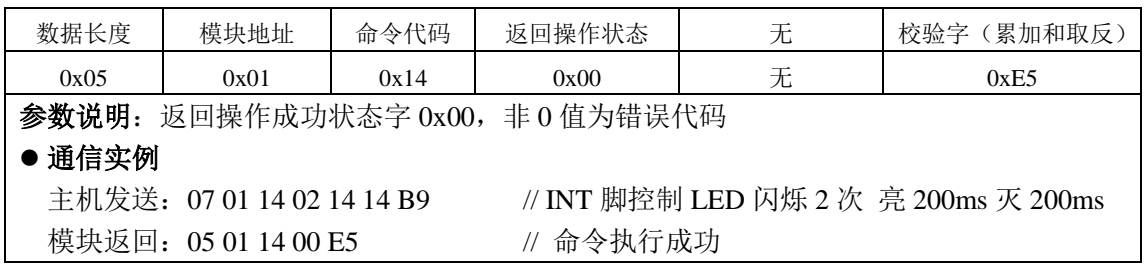

#### 1.5.2 0x15 读取模块信息

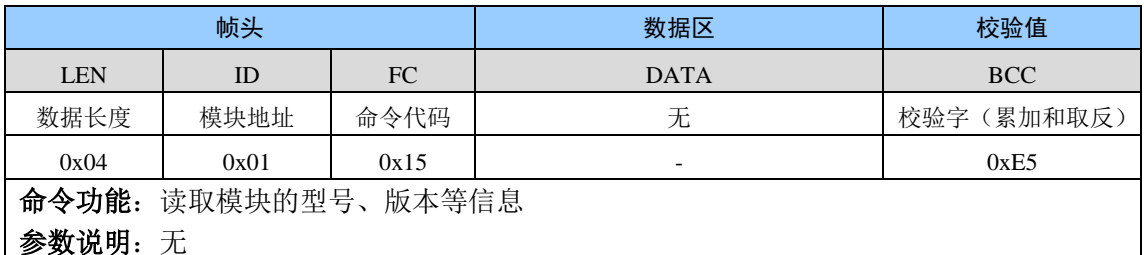

#### ● 模块返回

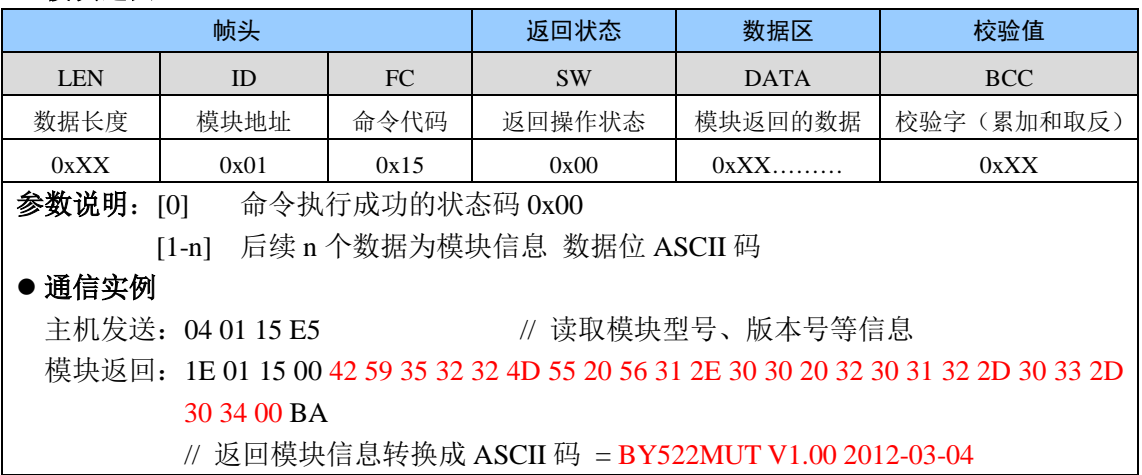

#### 1.5.3 0x16 A型卡激活

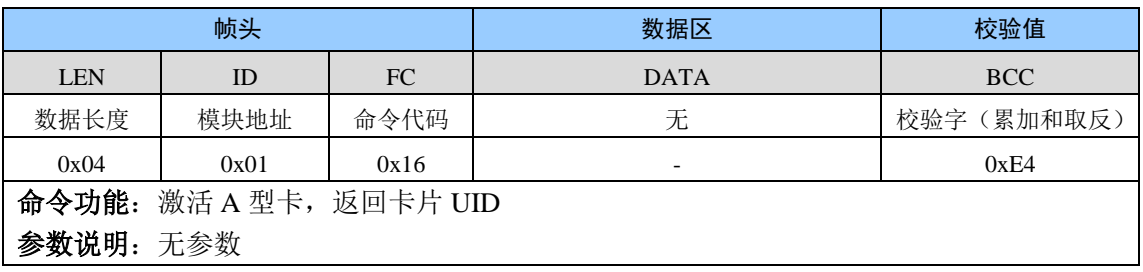

### ● 模块返回

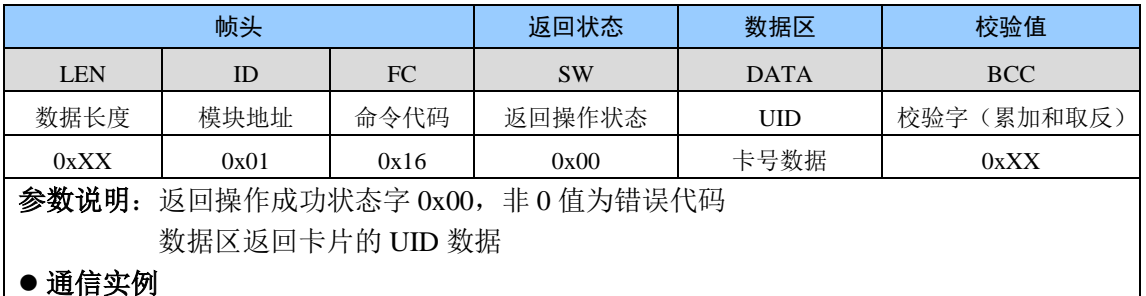

主机发送: 04 01 16 E4 模块返回: 09 01 16 00 F6 65 34 49 07 // 激活 A 型卡片

// 激活成功, 返回卡片 UID F6 65 34 49 (低字 节在前)

// UID 为小端模式 16 进制表示为 0x493465F6

#### 1.5.4 0x21 等级 1 Mifare读数据

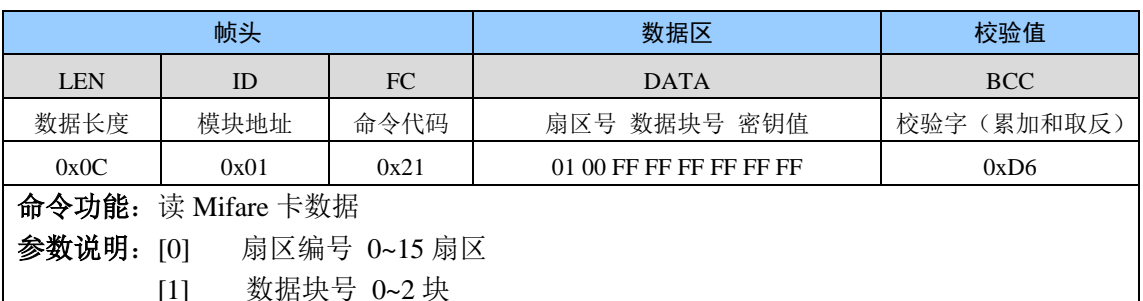

[2-7] 密钥值 例如: 卡片默认密钥 FF FF FF FF FF FF

数据说明: 读1扇区0块数据, 密钥 FF FF FF FF FF FF

### ● 模块返回

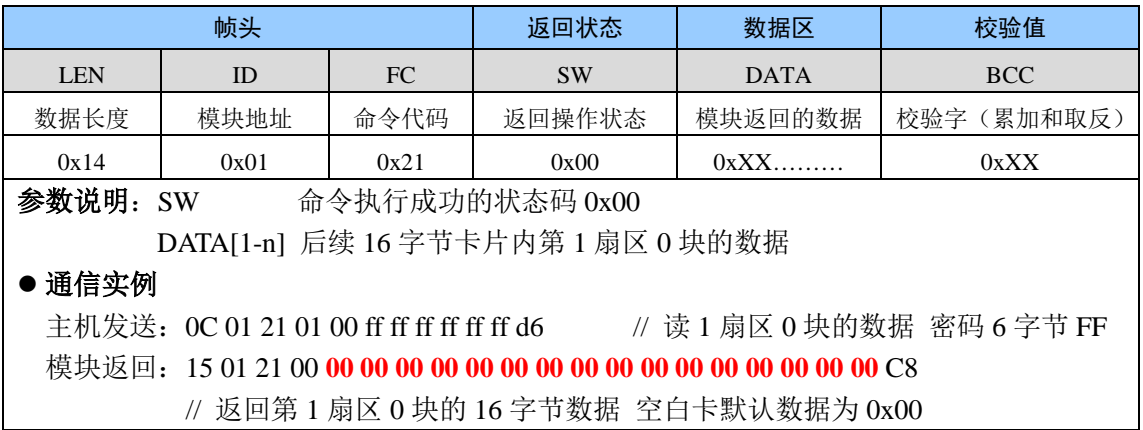

#### 1.5.5 0x22 等级 1 Mifare写数据

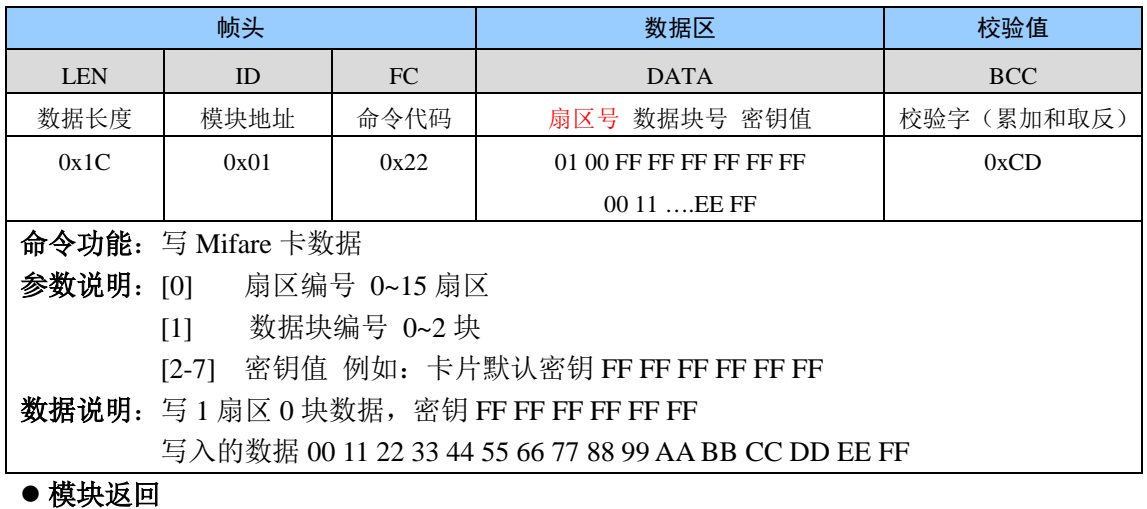

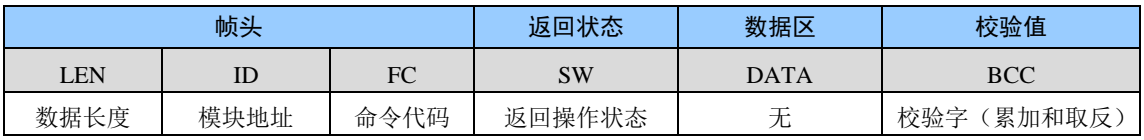

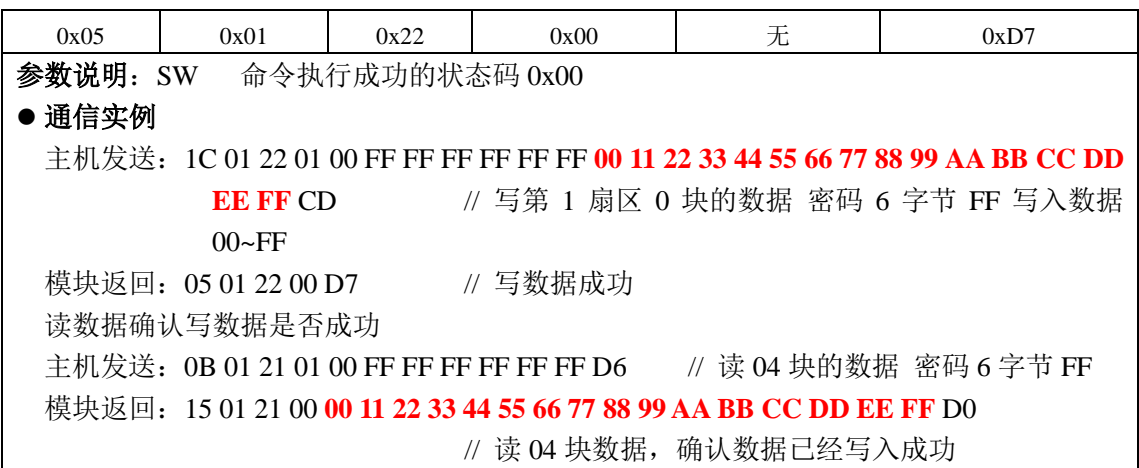

### 1.5.6 0x23 等级 1 修改扇区密钥

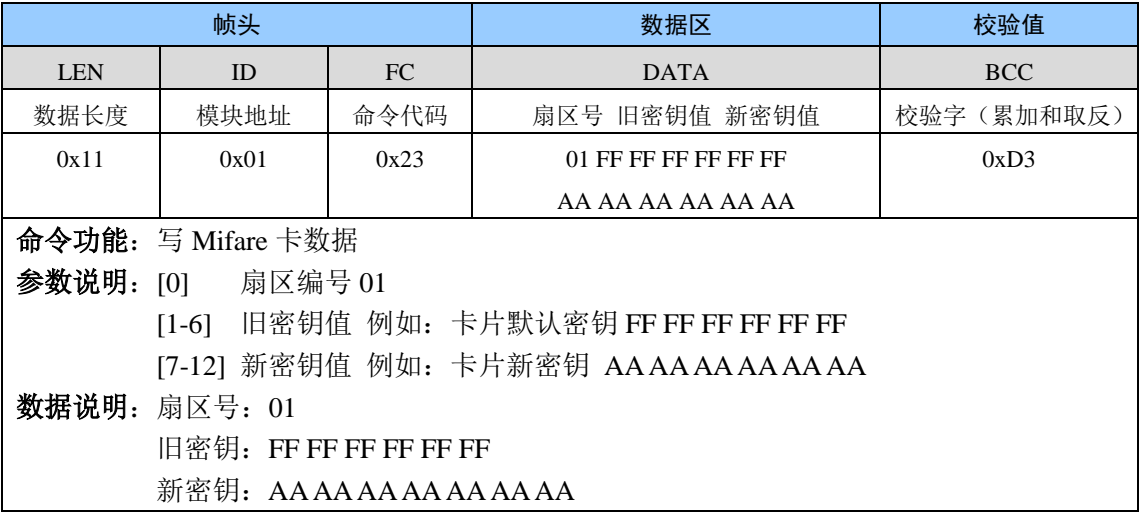

### ● 模块返回

![](_page_5_Picture_23.jpeg)

### 1.5.7 0x24 等级 3 卡片读扇区数据

![](_page_5_Picture_24.jpeg)

![](_page_6_Picture_91.jpeg)

**SW** 

返回操作状态

 $0x00$ 

模块返回: 15 01 24 00 04 80 73 B2 D0 32 80 08 44 00 02 01 11 00 06 13 21

**DATA** 

读到的数据

XX

BCC 30

校验字(累加和取反)

 $0xXX$ 

 $FC$ 

命令代码

 $0x24$ 

// 用全为 FF 密钥验证成功后读 00 块数据

# // 读数据成功

#### 0x25 等级 3 卡片写扇区数据  $1.5.8$

模块地址

 $0x01$ 

参数说明: SW 命令执行成功的状态码 0x00

数据长度

 $0x15$ 

● 通信实例

![](_page_6_Picture_92.jpeg)

#### ● 模块返回

![](_page_6_Picture_93.jpeg)

模块返回: 05 01 25 00 D4 // 写数据成功

### 1.5.9 0x26 等级 3 卡片修改密钥

![](_page_7_Picture_26.jpeg)

### ● 模块返回

![](_page_7_Picture_27.jpeg)

### 1.5.10 0x27 等级 1 验证卡片SL3 升级密钥

![](_page_7_Picture_28.jpeg)

![](_page_7_Picture_29.jpeg)

参数说明: SW 命令执行成功的状态码 0x00 ● 通信实例

模块返回: 05 01 27 00 D2

### 1.5.11 0x28 等级 0 卡片个人化操作

![](_page_8_Picture_26.jpeg)

#### ▲ 措· 出 同

![](_page_8_Picture_27.jpeg)

### 1.6 修订历史

![](_page_9_Picture_16.jpeg)

## **X-ON Electronics**

Largest Supplier of Electrical and Electronic Components

*Click to view similar products for* [gzsj](https://www.x-on.com.au/manufacturer/gzsj) *manufacturer:*

Other Similar products are found below :

[PSAM-502](https://www.x-on.com.au/mpn/gzsj/psam502) [FM1208](https://www.x-on.com.au/mpn/gzsj/fm1208) [CU500-12ANT-ICODE](https://www.x-on.com.au/mpn/gzsj/cu50012anticode) [ANT50-X5070](https://www.x-on.com.au/mpn/gzsj/ant50x5070) [CU500-ICODE](https://www.x-on.com.au/mpn/gzsj/cu500icode) [ANT522-X2](https://www.x-on.com.au/mpn/gzsj/ant522x2) [MWT100-W34](https://www.x-on.com.au/mpn/gzsj/mwt100w34) [CUT100-DES](https://www.x-on.com.au/mpn/gzsj/cut100des) [CUT100-PLUS](https://www.x-on.com.au/mpn/gzsj/cut100plus) [MUT100](https://www.x-on.com.au/mpn/gzsj/mut100) [CUT200-ICID-ZD](https://www.x-on.com.au/mpn/gzsj/cut200icidzd) [CU100-PLUS](https://www.x-on.com.au/mpn/gzsj/cu100plus) [CU100-DES](https://www.x-on.com.au/mpn/gzsj/cu100des) [LU100-A](https://www.x-on.com.au/mpn/gzsj/lu100a) [CU100-A](https://www.x-on.com.au/mpn/gzsj/cu100a) [MU100](https://www.x-on.com.au/mpn/gzsj/mu100) [CU200-ICID-ZD](https://www.x-on.com.au/mpn/gzsj/cu200icidzd) [FM12AG16M01](https://www.x-on.com.au/mpn/gzsj/fm12ag16m01) [ANT522-M3](https://www.x-on.com.au/mpn/gzsj/ant522m3)